# Sumatra PDF is a PDF, ePub, MOBI, CHM, XPS, DjVu, CBZ, CBR reader for Windows

#### Keyboard shortcuts

**Navigation** i/k, Up/Down scroll up/down by line space scroll by screen  $\le$ Shift> + space scroll back by screen n/p, l/h next/previous page Page Down/Page Up next/previous page <Ctrl> + Down/<Ctrl> + Up next/previous page  $\leq$ Alt $>$  + Left go back <Alt> + Right go forward  $<$ Ctrl> + G, q go to page Home go to first page **End** go to last page **b** flip a page in book mode  $\langle$ Ctrl> +  $\langle$ Shift> + Right open next document in the directory  $\langle$ Ctrl> +  $\langle$ Shift> + Left open previous document in the directory

#### Actions

 $<$ Ctrl> + N open a New window  $<$ Ctrl> +  $<$ Shift> + N open current document in New window  $\langle$ Ctrl $>$  + 0 open a new document  $<$ Ctrl $>$  + W close current document  $<$ Ctrl $>$  + F4 also close current document  $<$ Ctrl> + S save as F2 rename file and reopen in new name  $<$ Ctrl> + P print r reload  $<$ Ctrl> + F, / find text F3,  $\le$ Shift> + F3 find next/previous  $<$ Ctrl> + O or q quit program  $<$ Ctrl> + Left Mouse select area (can then use with copy, print or  $+/-$  zoom) <Ctrl> + Right Mouse grab and pan page in any direction <Alt> + Scroll Wheel increase vertical scroll wheel steps (faster)  $\le$ Shift> + Scroll Wheel pan horizontally with scroll wheel  $<$ Ctrl> + y show dropdown zoom control

#### Viewing state

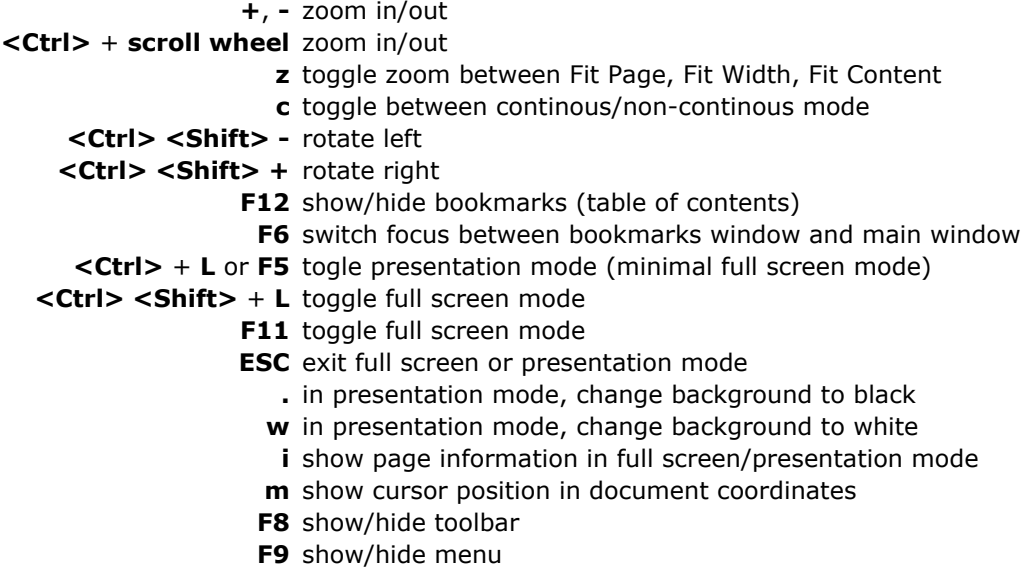

#### Tabs

 $<$ Ctrl> + Tab go to next tab  $<$ Ctrl>  $<$ Shift> + Tab go to previous tab  $\leq$ Alt> + 1 go to tab 1. Use 2, 3 etc. up to 8 to go to n-th tab  $\leq$ Alt $>$  + 9 go to last tab

#### Bookmarks View

(numeric keyboard) \* expand current tree item  $\le$ Shift> +  $*$  expand all tree items / collapse current tree item  $\mathsf{KShift}$  + / collapse all tree items (only in daily builds) **Enter** toggle current tree item <Shift> + Enter toggle current tree item and its children

### Advanced settings

SumatraPDF can be customized by editing settings file.

#### Command-line arguments

For most complete documentation, read **this page**.

### LaTeX preview support

Sumatra has built-in support for **easy previewing of LaTeX documents**.

### Running in restricted mode

A restricted mode is useful if you want to use SumatraPDF as a bundled viewer for your program's documentation or in kiosk mode. Read **more about** restricted mode.

## Known limitations

Editing interactive forms and adding comments is not implemented.

### More documentation

You can find more documentation on **this page**.

Krzysztof Kowalczyk